### Parallel Debugging

#### $\triangle$  Objective

 $\overline{\text{+} }$  Learn the basics of debugging parallel programs

#### $\overline{\triangle}$  Contents

- $\triangleleft$  Launching a debug session
- $\rightarrow$  The Parallel Debug Perspective
- $\triangle$  Controlling sets of processes
- $\triangle$  Controlling individual processes
- $\triangle$  Parallel Breakpoints
- $\triangle$  Terminating processes

## Debugging Setup

- Debugging requires interactive access to the application
- Can use any of the -*Interactive* target configurations
	- ª *Torque-Generic-Interactive*
	- ª *PBS-Generic-Interactive*
	- ª *OpenMPI-Generic-Interactive*

### Create a Debug Configuration

- A debug configuration is essentially the same as a run configuration (like we used in the *Running an Application*  module)
- It is possible to re-use an existing configuration and add debug information
- Use the drop-down next to the debug button (bug icon) instead of run button
- **Select Debug Configurations…** to open the **Debug Configurations**  dialog

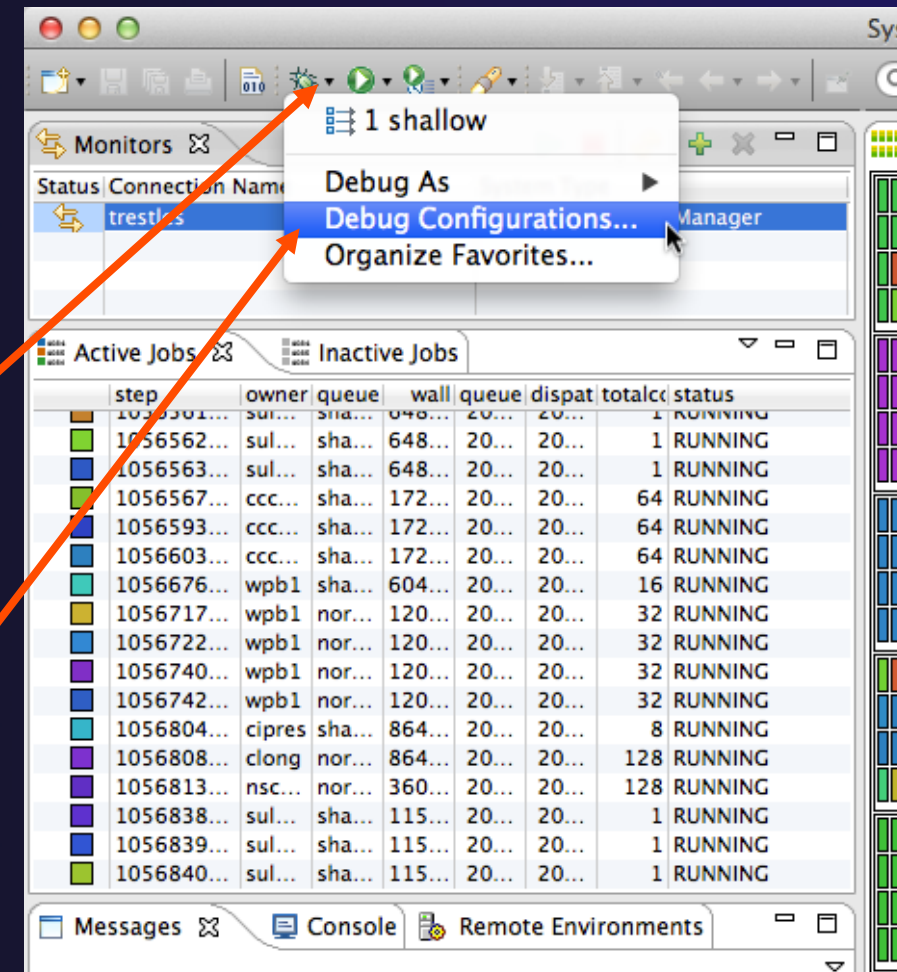

Parallel Debugging **Parallel Debug-2** 

### Create a New Configuration

- $\div$  Select the existing configuration
- ª Click on the **new** button to create a new configuration .

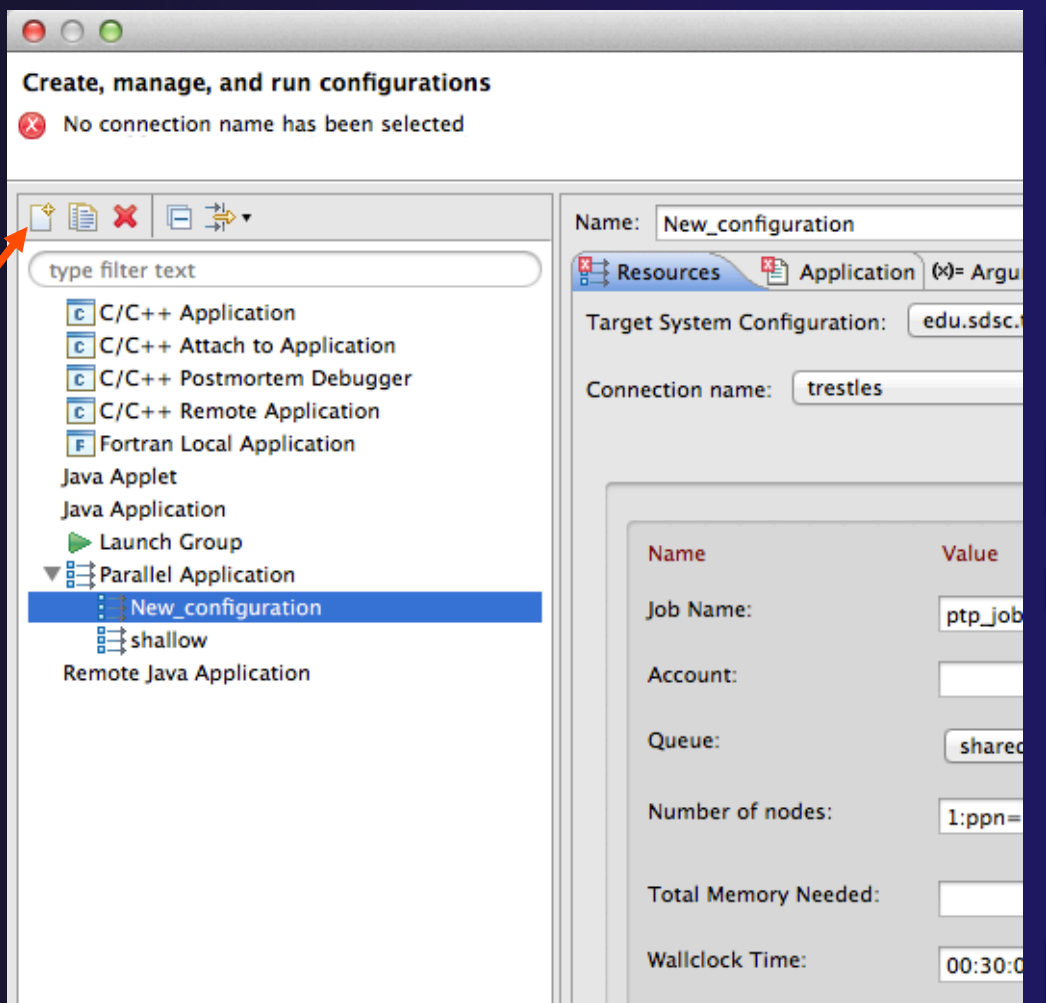

parallel tools platform

**Debug Configurations** 

### Configure the Resources Tab

Create, manage, and run configurations Application]: Application program not specified  $\div$  Select the new **AX** 日為 Name: shallow target system tyne filter text  $\mathbb{H}$  Resources  $\mathbb{R}$  Application  $\infty$  Arguments  $\mathscr{F}$  Debugger  $\mathbb{Z}$  Environment  $\mathscr{F}_3$  $C/C++A0$ Target System Configuration: edu.sdsc.trestles.torque.interactive.openmpi  $\overline{\phantom{a}}$ configuration  $C/C++$  Attach to Applicati C/C++ Postmortem Debur **Connection Type**  $C/C++$  Remote Applicatio  $\div$  New... ◯ Local ● Remote trestles Choose the queue **F** Fortran Local Application Launch Group ▼ - Parallel Application **Basic Settil** Make sure number of Queue: shared  $\div$ nodes is correct Value Description Name Make sure the Account to which to charge this job. Account: **mpirun** command is Number of nodes Number and/or type of nodes to be reserve  $1:ppn=5$ [usage hint] number nodes:ppn=N selected **Total Memory Needed:**  $20qb$ Maximum amount of memory used by all co Wallclock Time: 00:30:00 Maximum amount of real time during which Select the number of Which MPI launch command to use. **MPI Command** mpirun  $\div$ processes (in this **MPI Number of Processes:**  $\left| \left( \frac{1}{2} \right) \right|$ The number of processes to launch (the '-n 15 case use 5) Modules to Load: Configure... Modules that will be loaded inside the job : Configure modules if **View Configuration Restore Defaults** required Apply Revert Filter matched 8 of 8 items  $\circledR$ Close Debug

Parallel Debugging **Parallel Debug-4** 

**Debug Configurations** 

### Configure the Application Tab (Optional)

 $000$ 

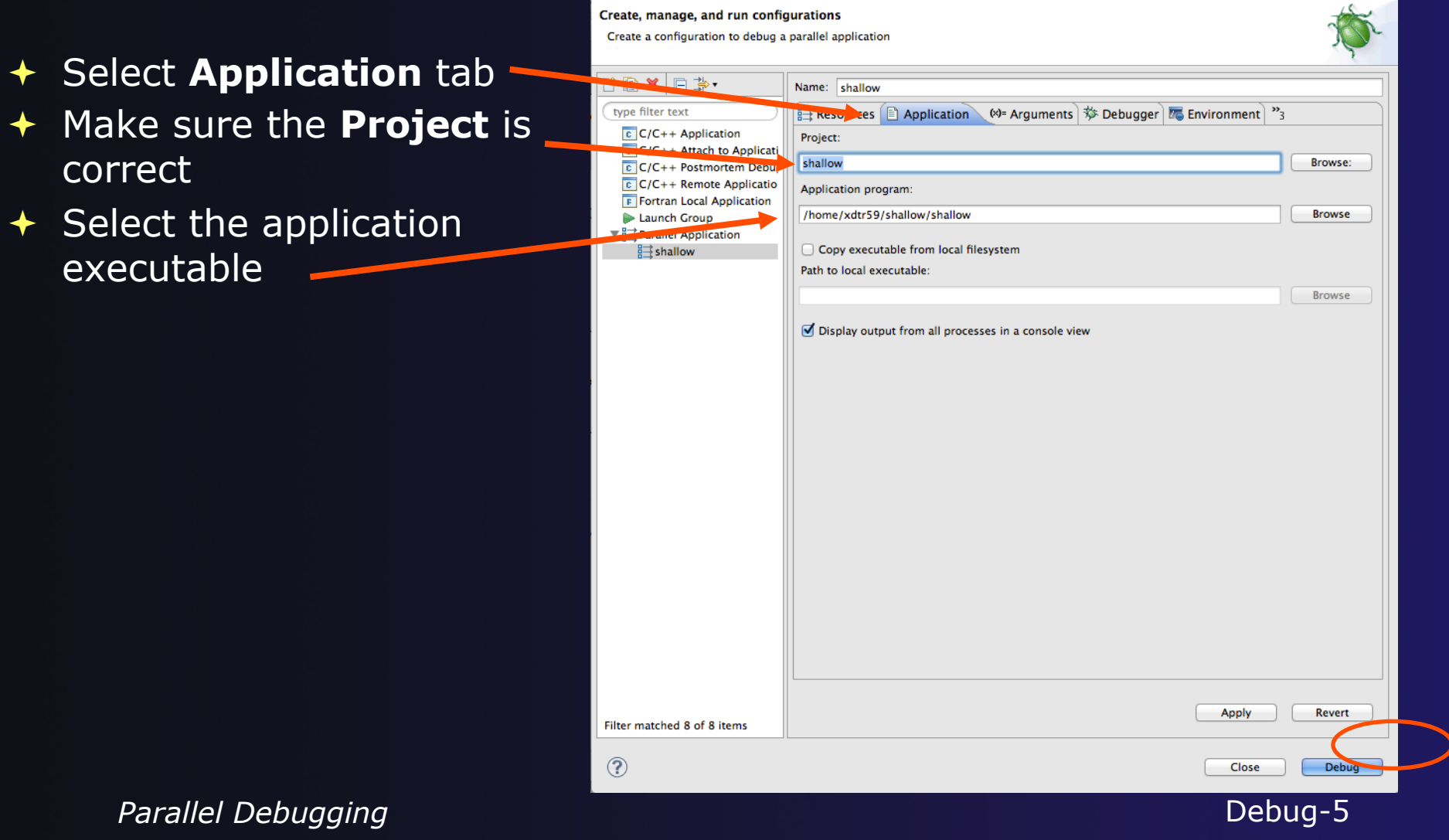

## Configure the Debug Tab (Optional)

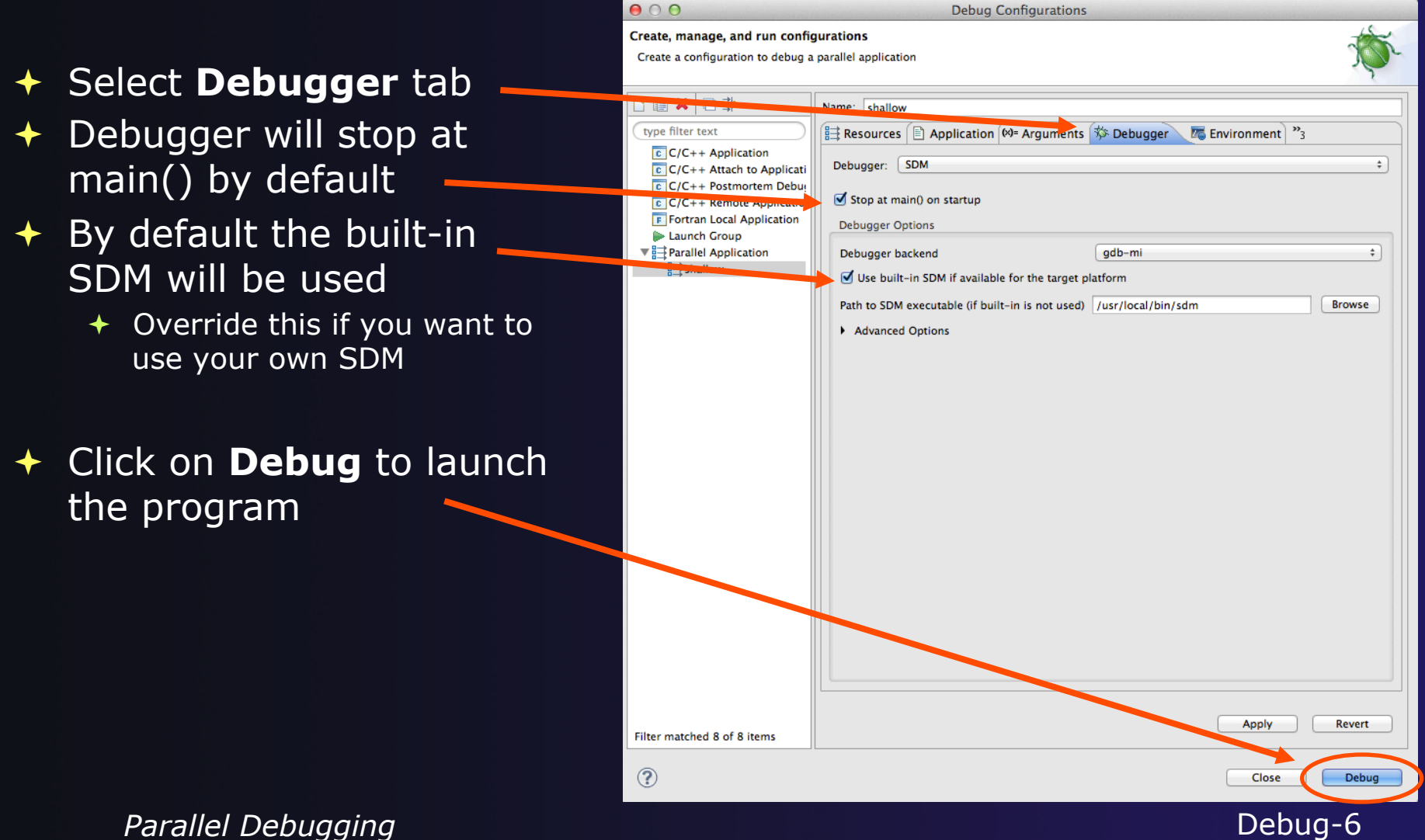

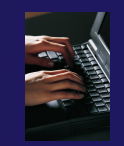

### Exercise

- 1. Open the debug configuration dialog
- 2. Create a new configuration
- 3. Select the *edu.sdsc.trestles.torque.interactive.openmpi*  target configuration
- 4. Configure the **Debug** tab
	- ª Queue: *shared*
	- ª Number of nodes: *1:ppn=5*
	- ª MPI Command: *mpirun*
	- ª MPI Number of Processes: *5*
- 5. Launch the debugger

### The Parallel Debug Perspective (1)

- **Parallel Debug**<br>**view** shows job  $\bm{\mathsf{view}}$  shows jo $\bm{\mathsf{\overline{b}}}$  and processes being debugged
- ª **Debug** view shows threads and call stack for individual processes

**Source** view shows a **current line marker** for all processes

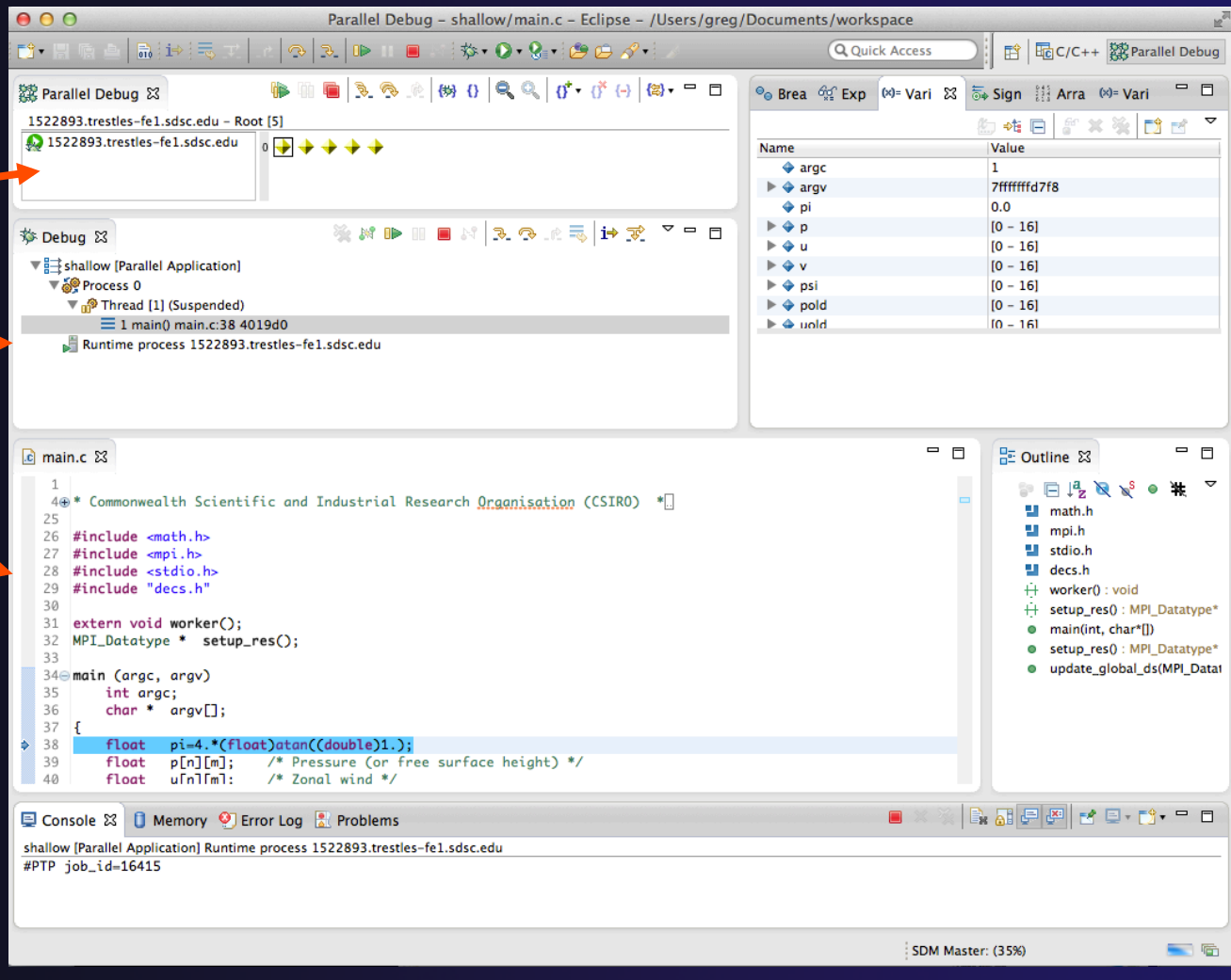

parallel tools platform

Parallel Debugging **Parallel Debugging Debug-8** 

## The Parallel Debug Perspective (2)

- **Breakpoints** view shows breakpoints that have been set (more on this later)
- ª **Variables** view shows the current values of variables for the currently. selected process in the **Debug** view
- **Outline** view (from CDT) of source code

| $\mathbb{R}^{\overline{\mathbb{Z}}}$<br>000<br>Parallel Debug - shallow/main.c - Eclipse - /Users/greg/Documents/workspace                                                                                                    |                                                                                       |                                                                                                    |
|----------------------------------------------------------------------------------------------------|---------------------------------------------------------------------------------------|----------------------------------------------------------------------------------------------------|
| $\mathcal{B} \cdot \mathbf{O} \cdot \mathbf{Q} = \mathcal{B} \oplus \mathcal{A}$<br>品中表<br>$\mathfrak{D}$<br>$R = 0$<br>Fĵ.<br>圓                                                                                                    | Q Quick Access                                                                        | ff <i>B</i> <sub>C</sub> /C++ 28 Parallel Debug                                                                                                    |
| 6 3 3 4 6 7 8 9 9 0 1<br>28 Parallel Debug &                                                                                                    | $\Theta$ Brea $\frac{G(t)}{2}$ Exp (x)= Vari $\chi$                                   | 日<br>Sign   Arra (x)= Vari                                                                                                    |
| <b>El JOON - Non-reverse</b><br>1522893.trestles-fe1.sdsc.edu                                                                                                    |                                                                                       | ◎ 帷 回<br>g x X<br>гđ                                                                                                    |
| $\begin{array}{c}\n\bullet \\ \bullet \\ \bullet \\ \bullet\n\end{array}$                                                                                                    | Name                                                                                  | Value<br>$\mathbf{1}$                                                                                                    |
|                                                                                                    | $\triangleq$ argc<br>$\triangleright \Leftrightarrow \text{argv}$                     | 7fffffffd7f8                                                                                                    |
|                                                                                                    | $\triangleq$ pi                                                                       | 0.0                                                                                                    |
| ※ N D H B N 3 0 4 4 1 元<br>$\circ$ $\circ$ $\circ$                                                                                                    | ⊩ ⊕ p                                                                                 | $[0 - 16]$                                                                                                    |
| 梦 Debug 23                                                                                                    | ⊩⊕u                                                                                   | $[0 - 16]$                                                                                                    |
| $\triangledown$ shallow [Parallel Application]                                                                                                    | $\triangleright$ $\triangle$ v                                                        | $[0 - 16]$                                                                                                    |
| ▼ a Process 0                                                                                                    | $\triangleright \Leftrightarrow$ psi                                                  | $[0 - 16]$                                                                                                    |
| <b>Triread</b> [1] (Suspended)<br>$\equiv$ 1 main() main.c:38 4019d0                                                                                                    | $\blacktriangleright$ $\blacklozenge$ pold<br>$\mathsf{holom} \triangleq \mathsf{bl}$ | $[0 - 16]$<br>$[0 - 16]$                                                                                                    |
| Runtime process 1522893.trestles-fe1.sdsc.edu                                                                                                    |                                                                                       |                                                                                                    |
|                                                                                                    |                                                                                       |                                                                                                    |
| c main.c &                                                                                                    | $\qquad \qquad \blacksquare$<br>$\Box$                                                | -<br>Е<br>PE Outline &                                                                                                    |
| $\mathbf{1}$<br>40* Commonwealth Scientific and Industrial Research Organisation (CSIRO) *<br>25<br>$#include$ $~<$ math.h><br>26<br>#include <mpi.h><br/>27<br/>#include <stdio.h><br/>28<br/>#include "decs.h"<br/>29<br/>30<br/>extern void worker();<br/>31<br/>MPI_Datatype * setup_res();<br/>32<br/>33<br/>34<sup>e</sup> main (argc, argv)<br/>35<br/>int argc;<br/>36<br/>char.<br/><b>CONTRACTOR</b><br/><math>\overline{\mathcal{M}}</math><br/>38<br/>pi=4.*(float)atan((double)1.);<br/>float</stdio.h></mpi.h> |                                                                                       | $\mathbb{P} \boxminus \mathbb{P}^1_\mathbf{Z} \boxtimes \mathbf{x}^{\mathsf{S}}$<br>W<br>math.h<br>ш<br>mpi.h<br>ш<br>stdio.h<br>ш<br>decs.h<br>worker(): void<br>Ĥ.<br>$+$ setup_res(): MPI_Datatype*<br>main(int, char*[])<br>$\circ$<br>setup_res(): MPI_Datatype*<br>$\circ$<br>· update global ds(MPI Datat |
| 39<br>/* Pressure (or free surface height) */<br>float<br>$p[n][m]$ ;<br>40<br>$u[n]$ $m$ ]:<br>$/*$ Zonal wind */<br>float                                                                                                    |                                                                                       |                                                                                                    |
| <b>D</b> Memory <b>O</b> Error Log <b>R</b> Problems<br><b>国 Console 8</b>                                                                                                    | $\blacksquare$                                                                        |                                                                                                    |
| shallow [Parallel Application] Runtime process 1522893.trestles-fe1.sdsc.edu                                                                                                    |                                                                                       |                                                                                                    |
| #PTP job_id=16415                                                                                                    |                                                                                       |                                                                                                    |
|                                                                                                    |                                                                                       | 一番<br>SDM Master: (35%)                                                                                                    |
|                                                                                                    |                                                                                       |                                                                                                    |

Parallel Debugging **Parallel Debug-9** 

### Stepping All Processes

- $\div$  The buttons in the **Parallel Debug View** control groups of processes
- ª The **Step Over** button will step all processes one line
- The process icons will change to green (running), then back to yellow (suspended)
- $\overline{\text{ }+ \text{ } }$  The current line marker will move to the next source line

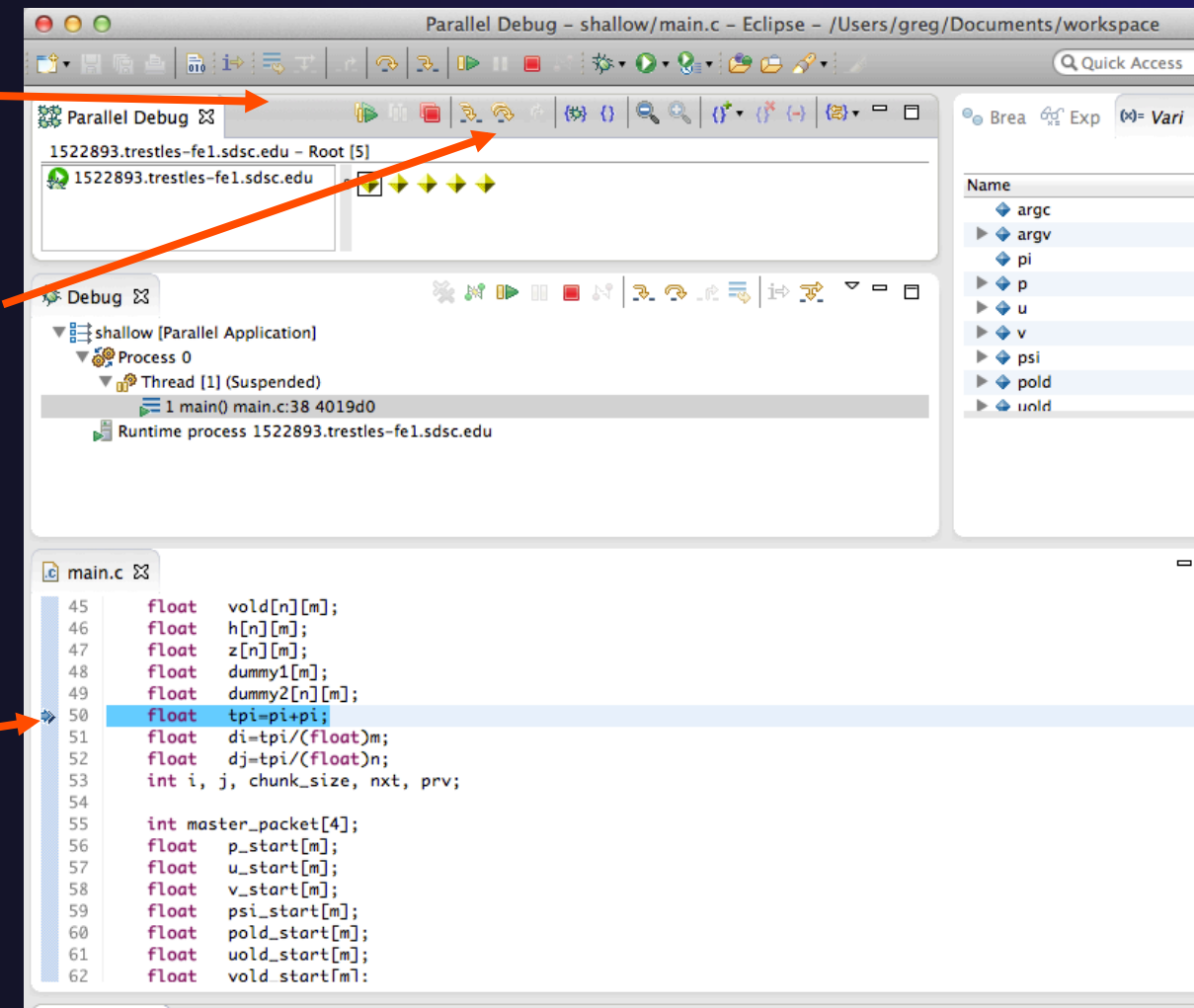

### Stepping An Individual Process

- The buttons in the **Debug view** are used to control an individual process, in this case process 0
- The **Step Over** button will control just the one process
- There are now two current line markers, the first shows the position of process 0, the second shows the positions of processes  $1 - 4$

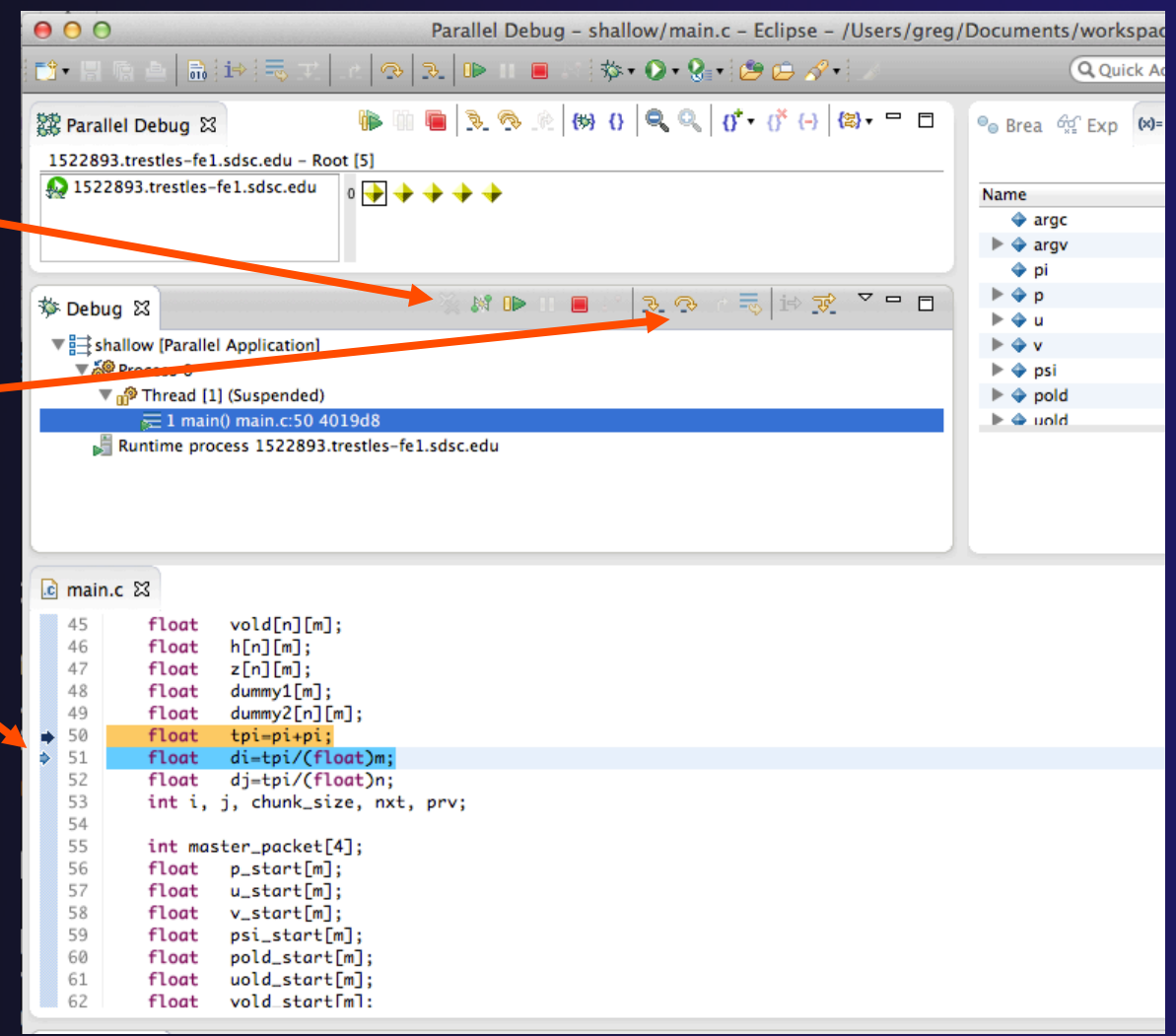

### Process Sets (1)

- $\rightarrow$  Traditional debuggers apply operations to a single process
- $\rightarrow$  Parallel debugging operations apply to a single process or to arbitrary collections of processes
- $\overline{a}$  A process set is a means of simultaneously referring to one or more processes

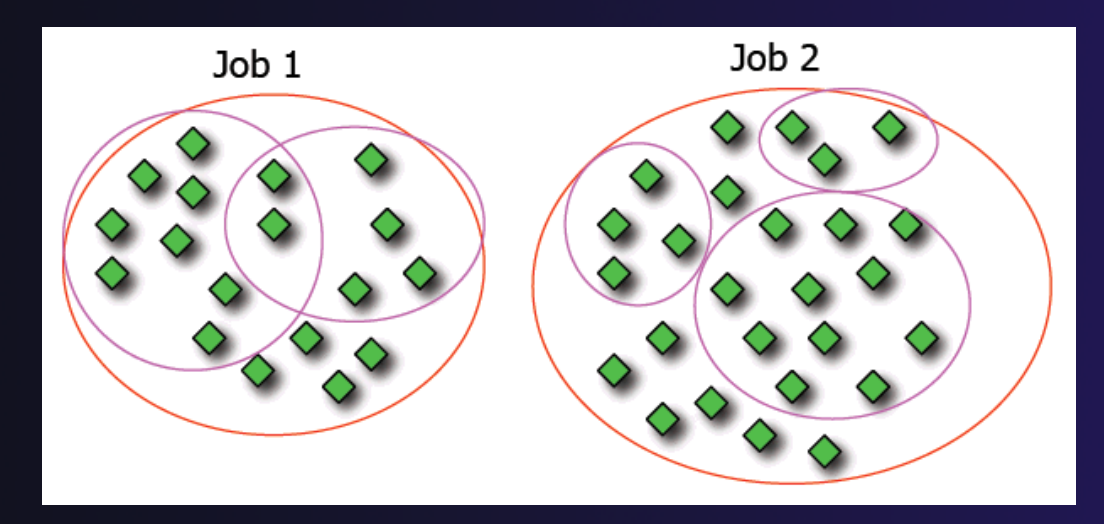

**Parallel Debugging**  *Parallel Debug-12* 

### Process Sets (2)

- $\rightarrow$  When a parallel debug session is first started, all processes are placed in a set, called the **Root** set
- $\div$  Sets are always associated with a single job
- $\div$  A job can have any number of process sets
- $\div$  A set can contain from 1 to the number of processes in a job

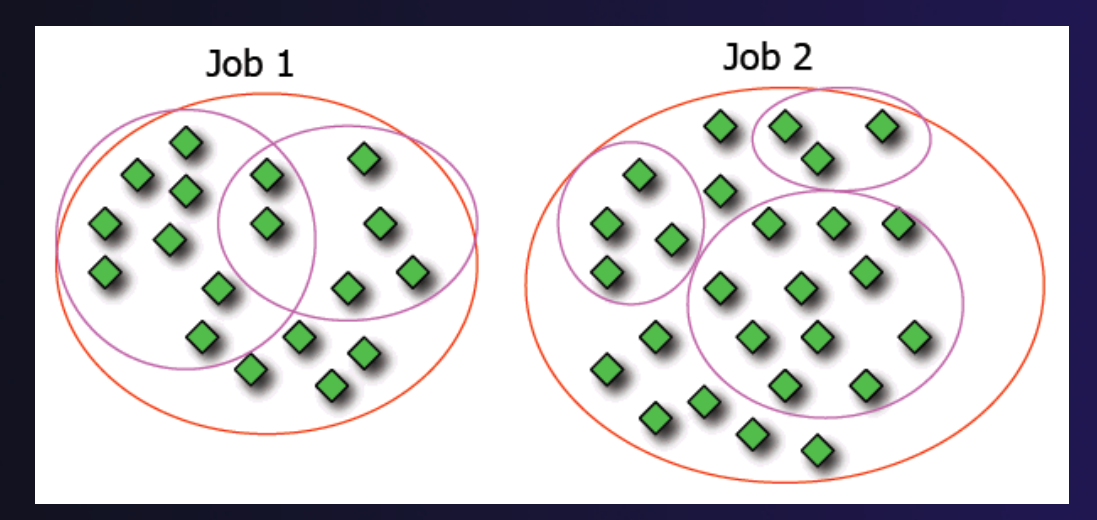

**Parallel Debugging**  *Parallel Debugging* **Debug-13** 

### Operations On Process Sets

- $\div$  Debug operations on the **Parallel Debug view** toolbar always apply to the current set:
	- $\div$  Resume, suspend, stop, step into, step over, step return
- The current process set is listed next to job name along with number of processes in the set
- $\div$  The processes in process set are visible in right hand part of the view<br>part of the view

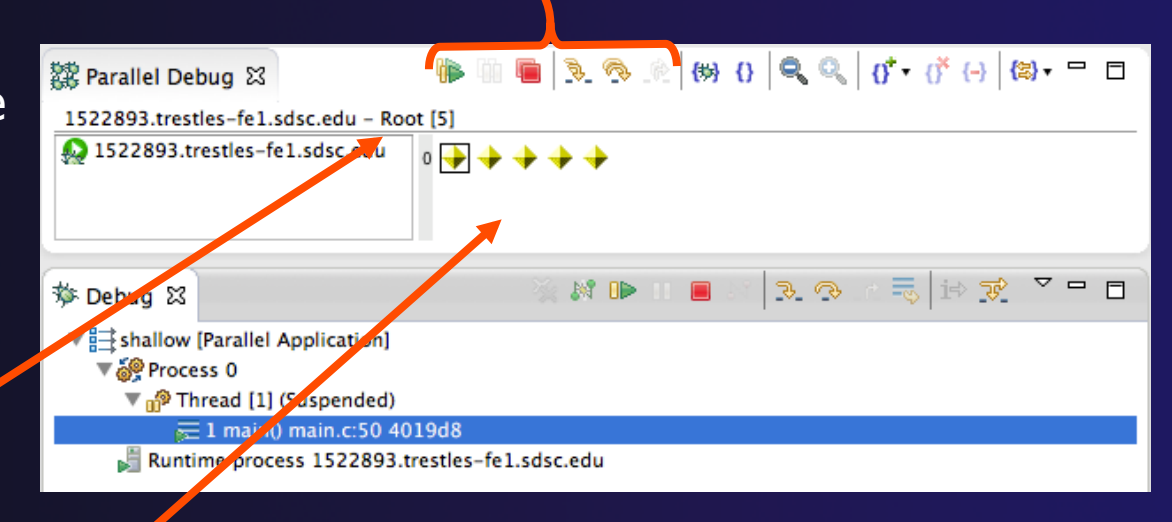

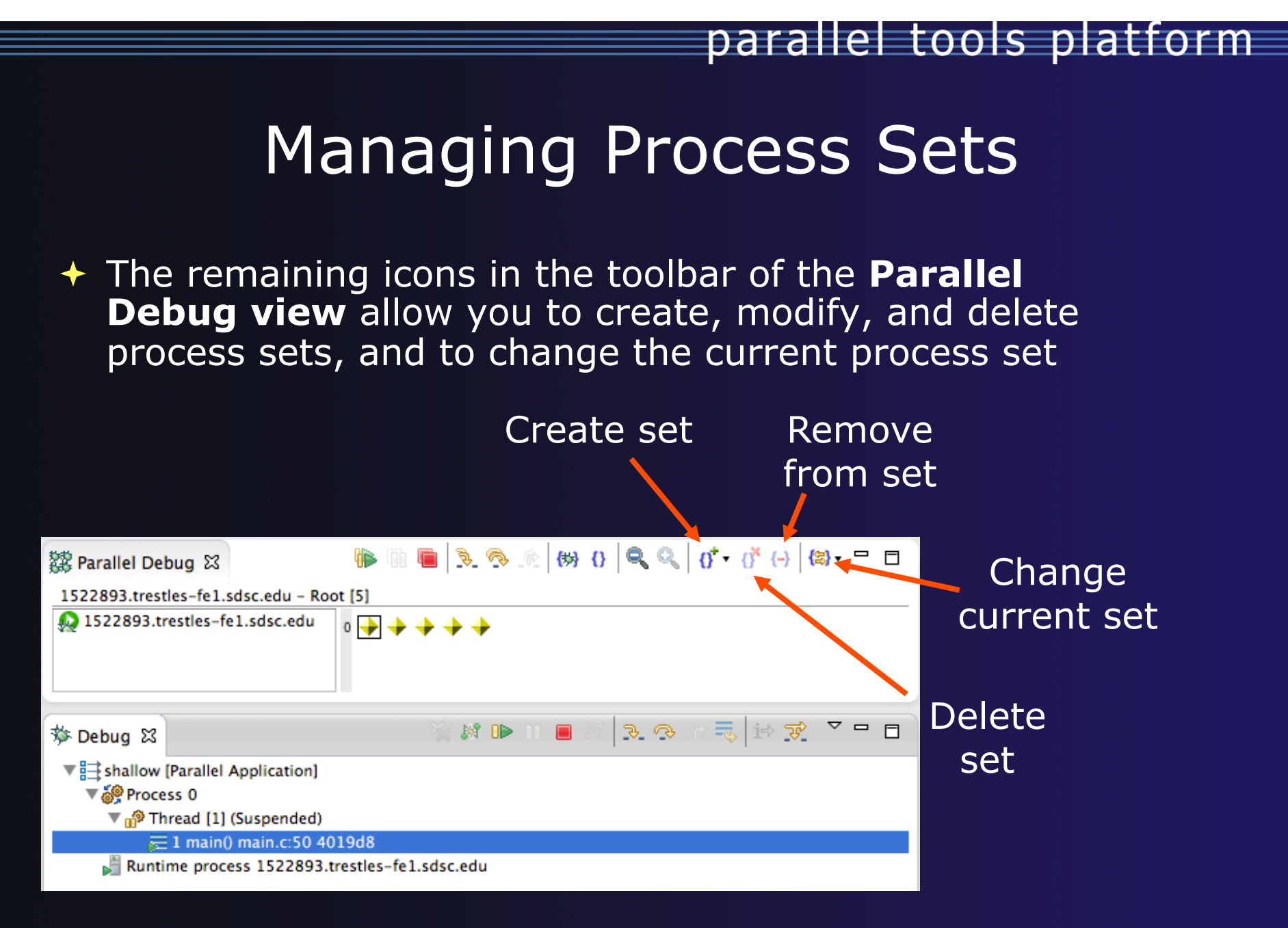

**Parallel Debugging**  *Parallel Debugging* **Debug-15** 

### Creating A New Process Set

- Select the processes in the set by clicking and dragging, in this case, the last three
	- The **Create Set** button enables a new process set to be created
	- The set can be given a name, in this case **workers**
	- The view is changed to display only the selected processes

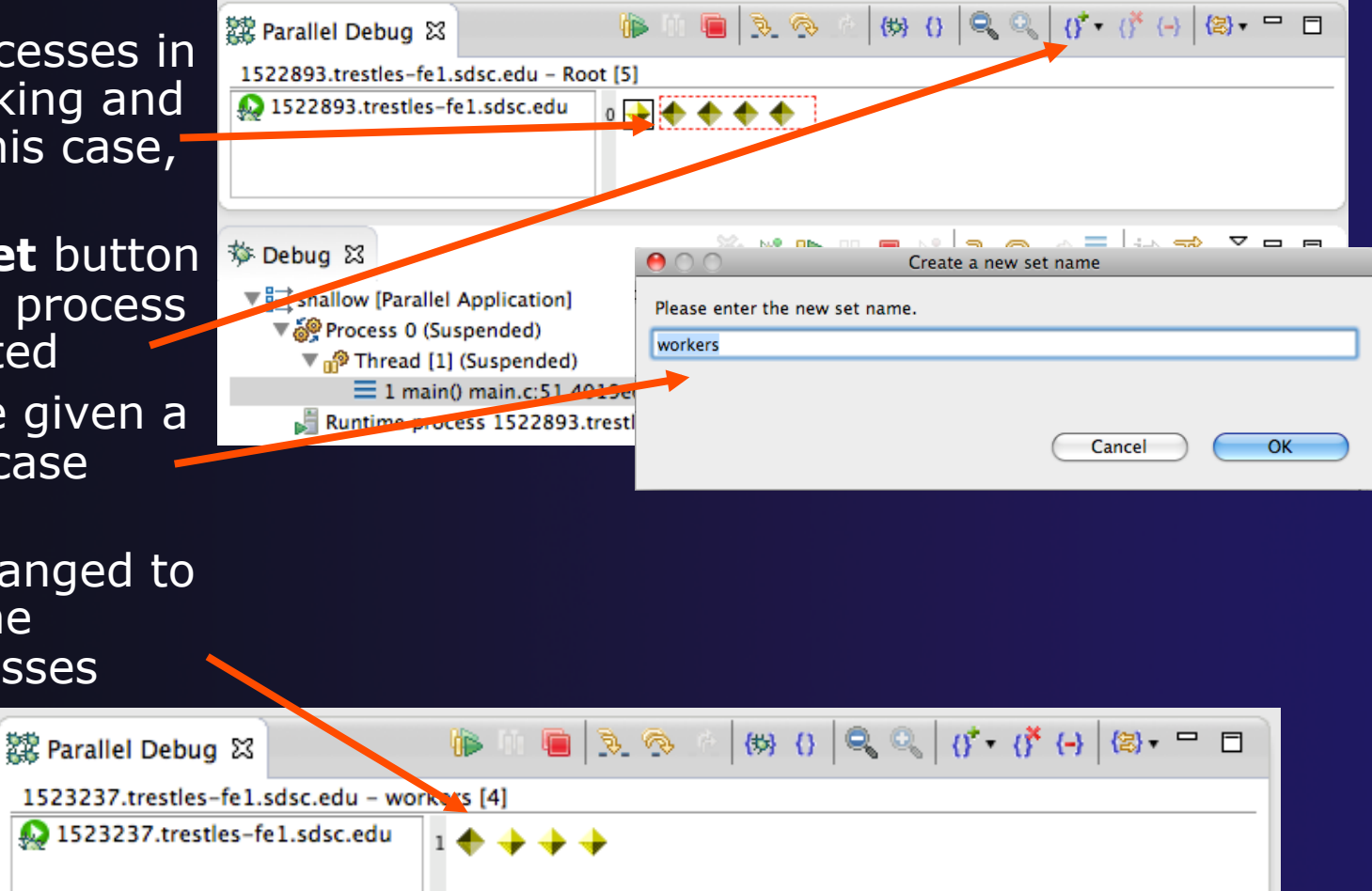

**Parallel Debugging**   $D = 16$ 

### Stepping Using New Process Set

- ª With the **workers** set active, the **Step Over** button will now operated on only these processes
- Only the first line marker will move
- After stepping a couple more times, two line markers will be visible, one for the single master process, and one for the 4 worker processes

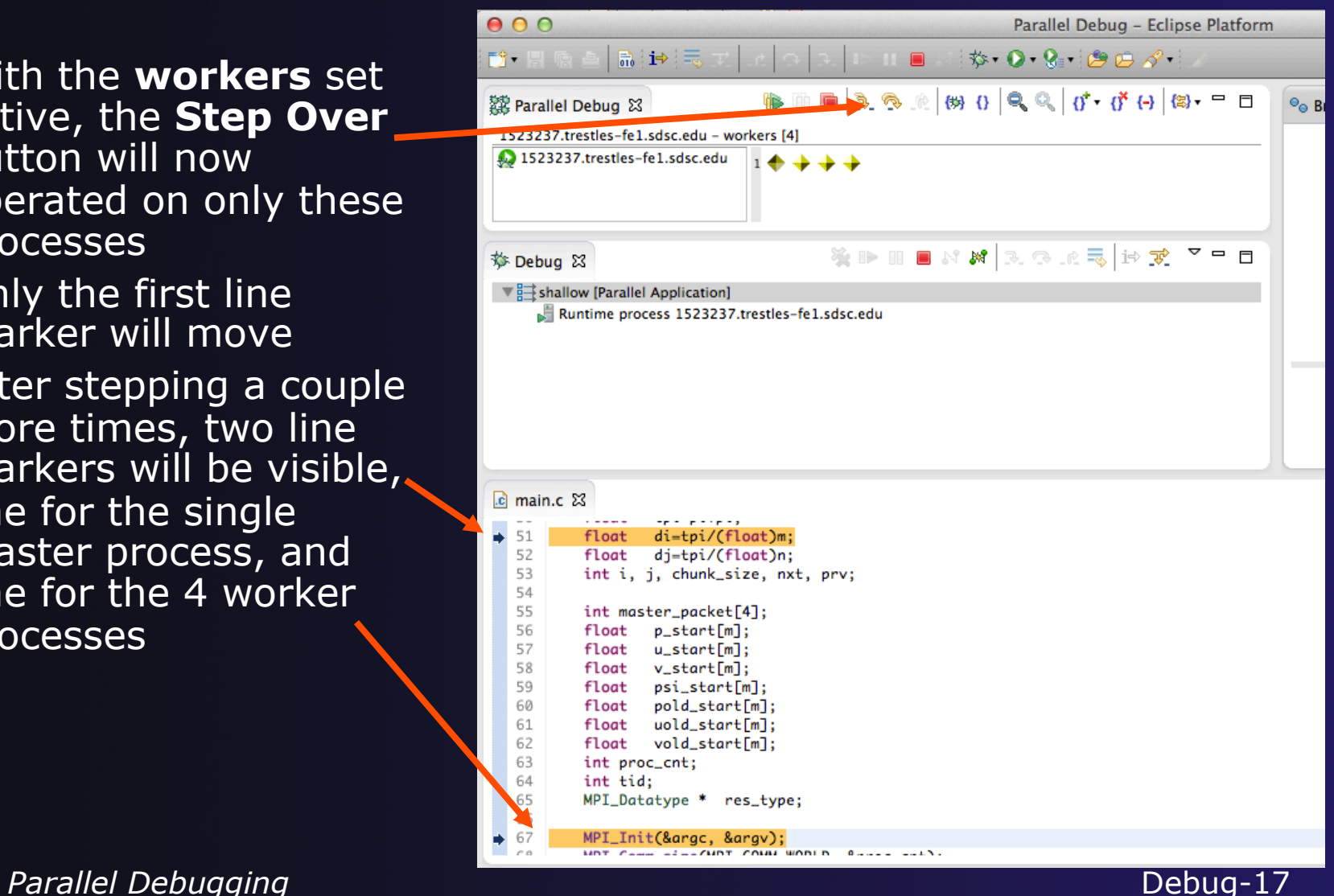

### Process Registration

- **← Process set commands apply to groups of** processes
- $\rightarrow$  For finer control and more detailed information, a process can be registered and isolated in the **Debug view**
- $\triangle$  Registered processes, including their stack traces and threads, appear in the **Debug view**
- $\rightarrow$  Any number of processes can be registered, and processes can be registered or un-registered at any time

### Process Registration (2)

- By default, process 0 was registered when the debug session was launched
- Registered processes are surrounded by a box and shown in the Debug view
- The Debug view only shows registered processes in the current set
- $\div$  Since the "workers" set doesn't include process 0, it is no longer displayed in the Debug view

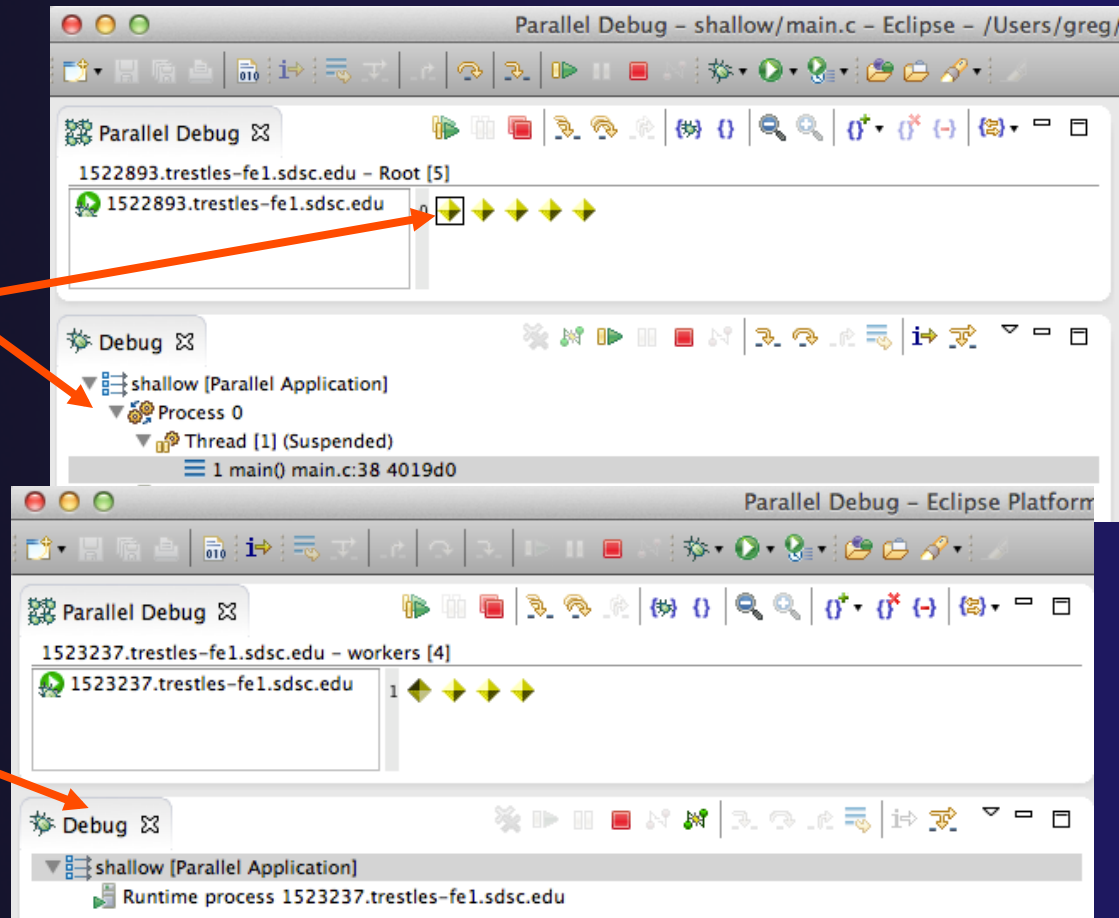

parallel tools platform

### Registering A Process

- To register a process, double-click its process icon in the **Parallel Debug view or select a** number of processes and click on the **register** button
- To un-register a process, double-click on the process icon or select a number of processes and click on the **unregister** button

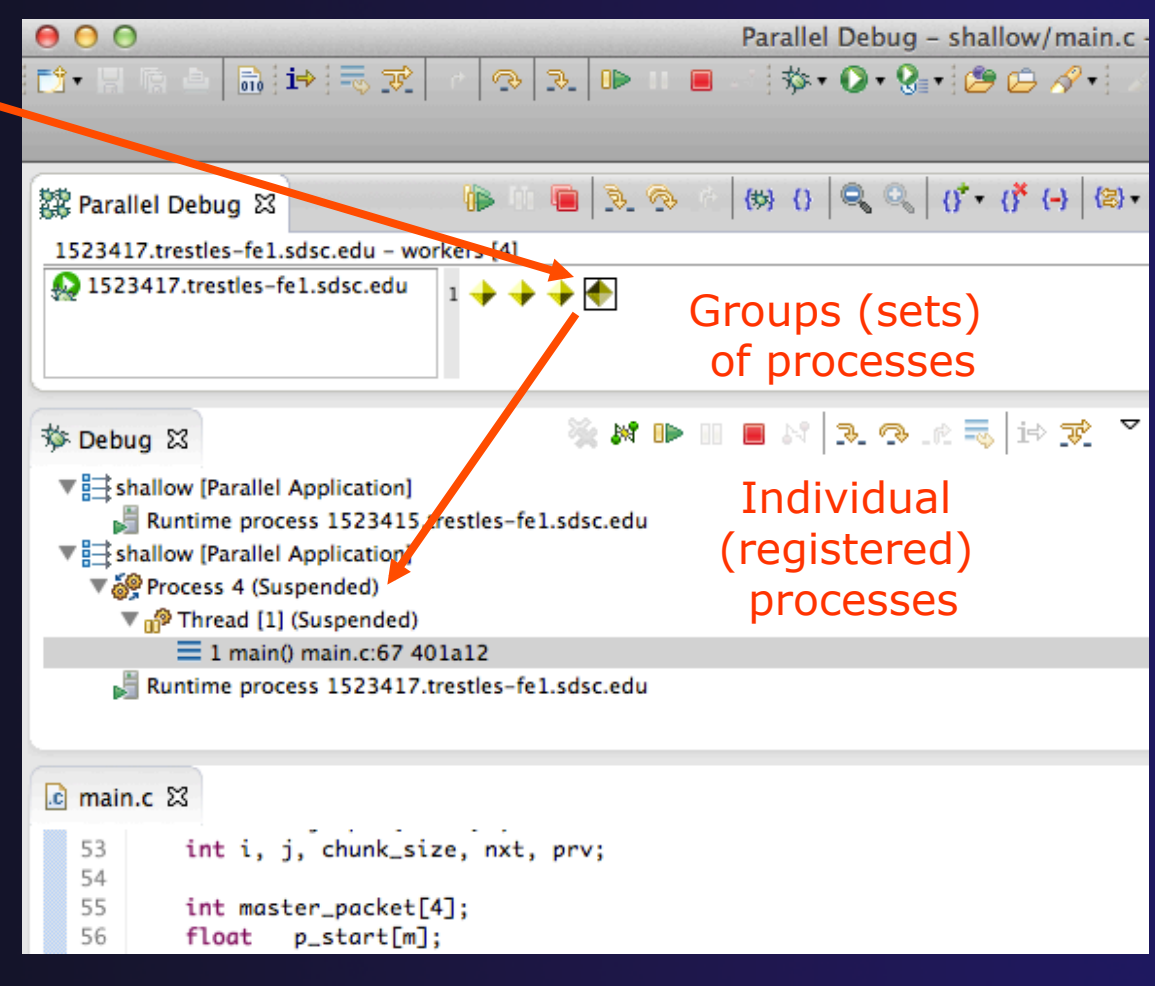

### Current Line Marker

- $\rightarrow$  The current line marker is used to show the current location of suspended processes
- $\rightarrow$  In traditional programs, there is a single current line marker (the exception to this is multi-threaded programs)
- $\div$  In parallel programs, there is a current line marker for every process
- $\rightarrow$  The PTP debugger shows one current line marker for every group of processes at the same location

## Colors And Markers

- $\div$  The highlight color depends on the processes suspended at that line:
	- ª **Blue:** All registered process(es)
	- ª **Orange:** All unregistered process(es)
	- ª **Green:** Registered or unregistered process with no source line (e.g. suspended in a library routine)
- $\overline{\text{ }+ \text{ } }$  The marker depends on the type of process stopped at that **location**
- $\div$  Hover over marker for more details about the processes suspend at that location

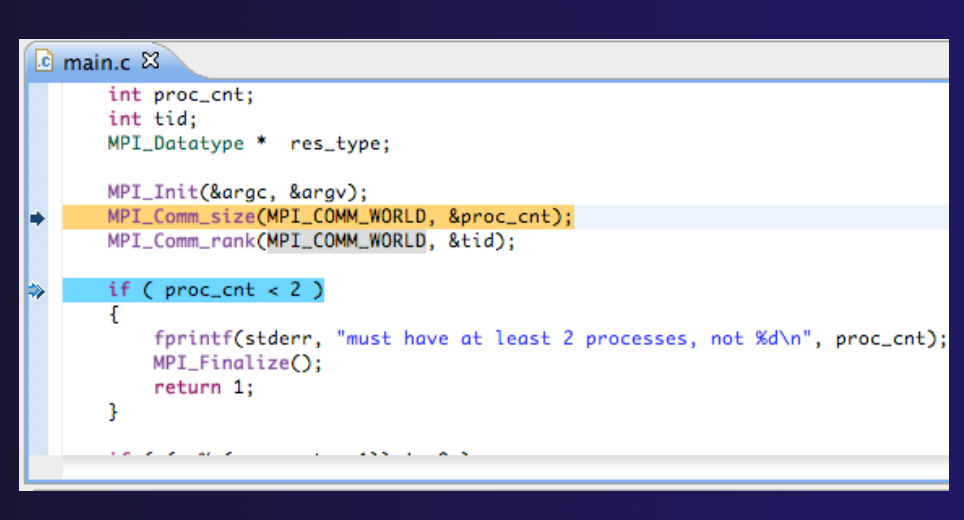

parallel tools platform

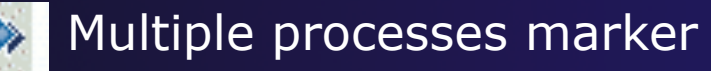

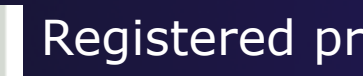

- Registered process marker
- **Un-registered process marker** 
	- Multiple markers at this line -Suspended on unregistered process: 2 -Suspended on registered process: 1

### Exercise

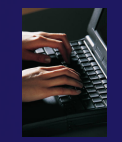

- 1. From the initial debugger session, step all processes until the current line is just after MPI\_Init (line 68)
- 2. Create a process set called "workers" containing processes 1-4
- 3. Step the "worker" processes twice, observe two line markers
- 4. Hover over markers to see properties
- 5. Switch to the "root" set
- 6. Step only process 0 twice so that all processes are now at line 71 (hint – use the debug view)

### **Breakpoints**

- $\triangle$  Apply only to processes in the particular set that is active in the **Parallel Debug view** when the breakpoint is created
- $\rightarrow$  Breakpoints are colored depending on the active process set and the set the breakpoint applies to:
	- $\div$  Green indicates the breakpoint set is the same as the active set.
	- $\rightarrow$  Blue indicates some processes in the breakpoint set are also in the active set (i.e. the process sets overlap)
	- $\div$  Yellow indicates the breakpoint set is different from the active set (i.e. the process sets are disjoint)
- $\rightarrow$  When the job completes, the breakpoints are automatically removed

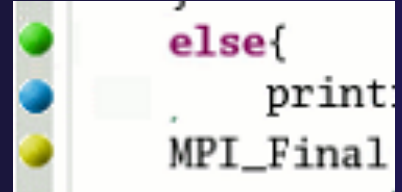

Parallel Debugging **Parallel Debug-24** 

## Creating A Breakpoint

- $\div$  Select the process set that the breakpoint should apply to, in this case, the **workers** set
- Double-click on the left edge of an editor window, at the line on which you want to set the breakpoint, or right click and use the **Parallel BreakpointToggle Breakpoint** context menu
- The breakpoint is displayed on the marker bar

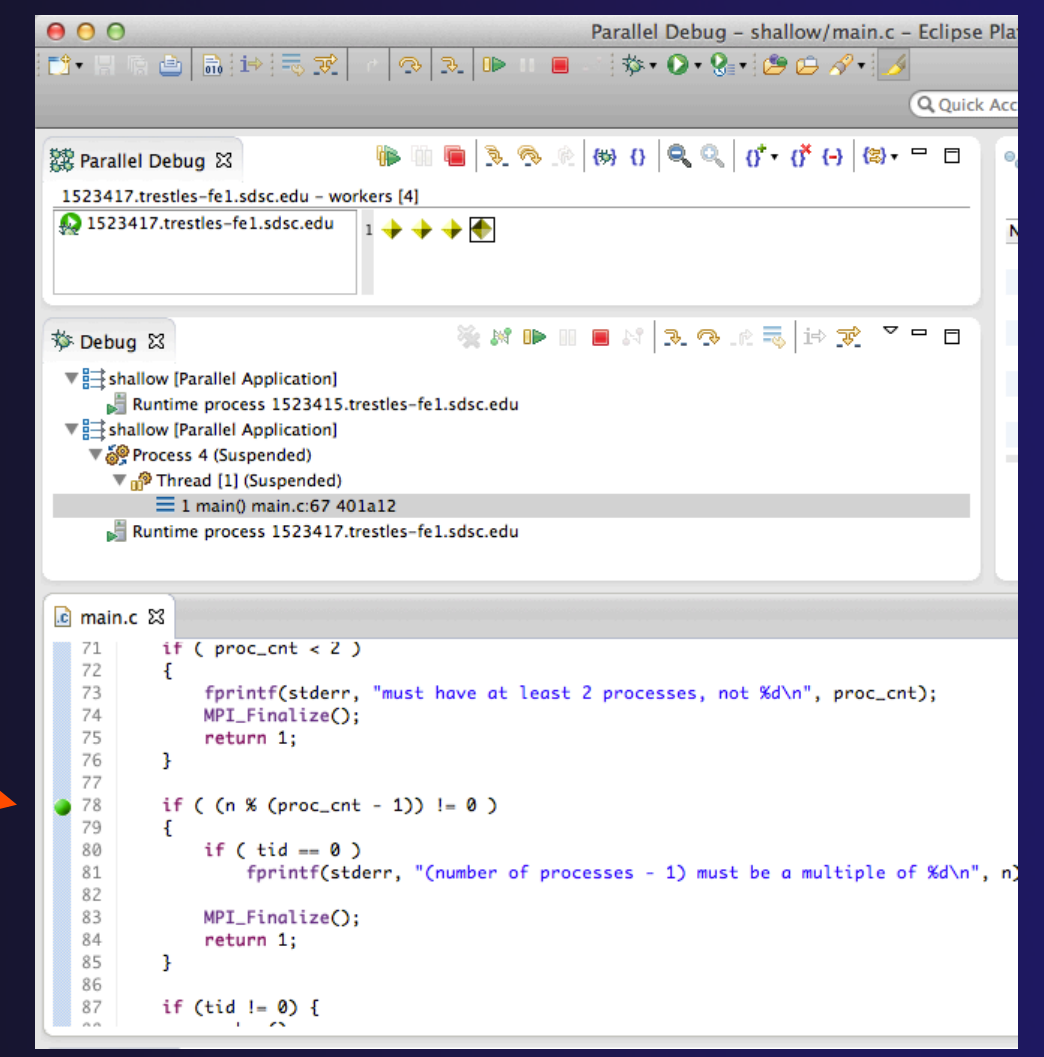

parallel tools platform

### Hitting the Breakpoint

- ª Switch back to the **Root** set by clicking on the **Change Set** button
- ª Click on the **Resume** button in the **Parallel Debug view**
- In this example, the three worker processes have hit the breakpoint, as indicated by the yellow process icons and the current line marker
- Process 0 is still running as its icon is green
- Processes 1-4 are suspended on the breakpoint

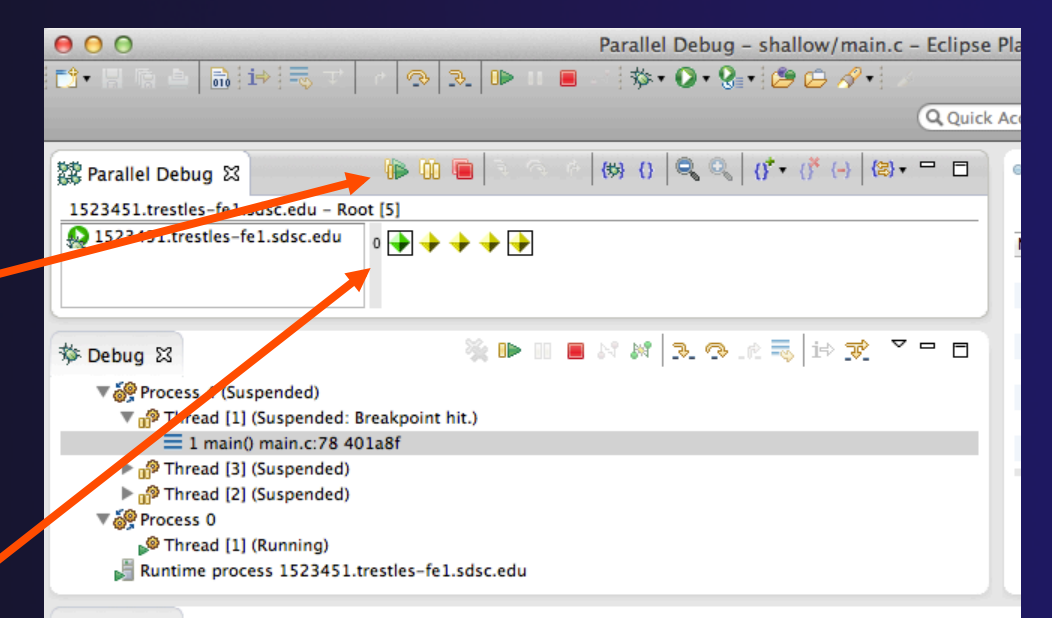

#### $\mathbb{R}$  main.c  $\boxtimes$

```
64
        int tid;
65
        MPI_Datatype * res_type;
66
67
        MPI_Init(&argc, &argv);
        MPI_Comm_size(MPI_COMM_WORLD, &proc_cnt);
68
69
        MPI_Comm_rank(MPI_COMM_WORLD, &tid);
70
71
        if ( proc\_cnt < 2 )
72
73
            fprintf(stderr, "must have at least 2 processes, not %d\n", proc_cnt);
74
            MPI_Finalize();
75
            return 1;76
        Ŧ
77
78
        if ( (n % (proc_cnt - 1)) != 079
        Ł
80
            if (tid == 0)
```
# More On Stepping

- The **Step** buttons are only enabled when all processes in the active set are **suspended** (yellow icon)
- In this case, process 0 is still running

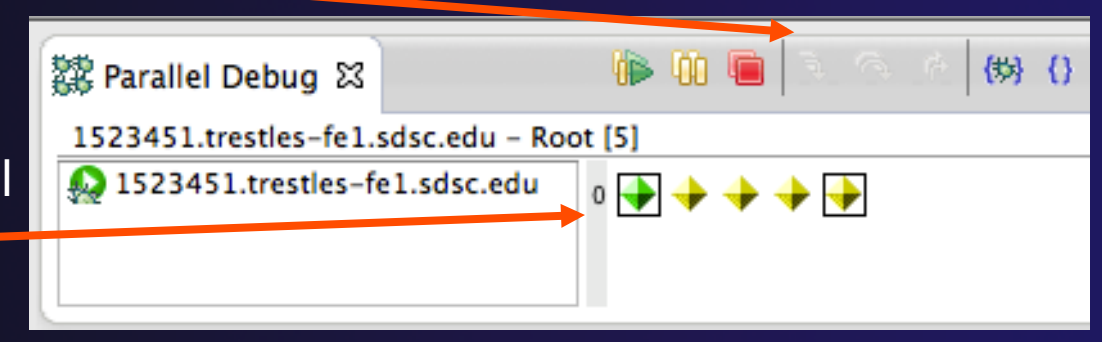

parallel tools platform

- Switch to the set of suspended processes (the **workers** set)
- ª You will now see the **Step** buttons become enabled

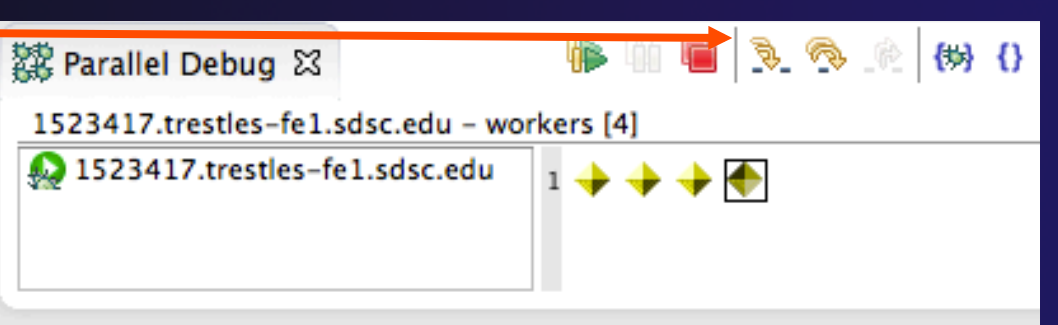

### Breakpoint Information

#### $\rightarrow$  Hover over breakpoint icon  $\rightarrow$  Will show the sets this breakpoint applies to **↑ Select Breakpoints** view

#### $\rightarrow$  Will show all breakpoints in all projects

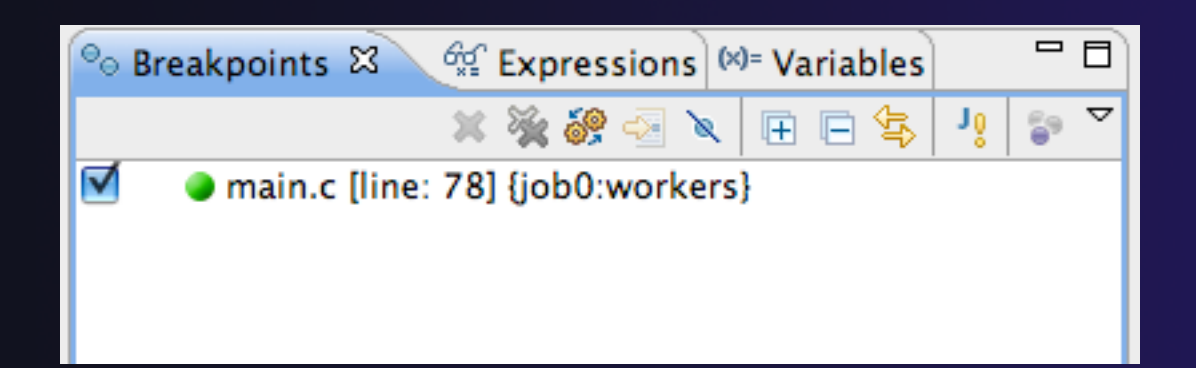

### Breakpoints View

- $\rightarrow$  Use the menu in the breakpoints view to group breakpoints by type
- **↑ Breakpoints sorted by breakpoint set (process** set)

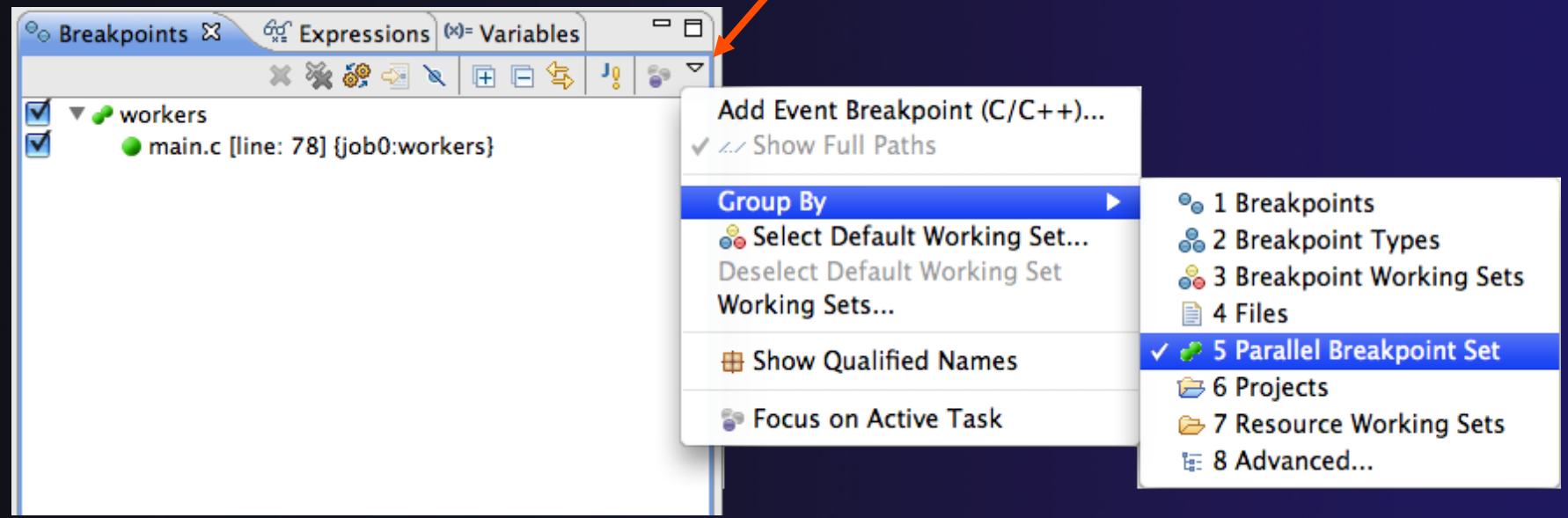

Parallel Debugging **Parallel Debug-29** 

parallel tools platform

### Global Breakpoints

- $\rightarrow$  Apply to all processes and all jobs
- $\rightarrow$  Used for gaining control at debugger startup
- $\rightarrow$  To create a global breakpoint
	- ª First make sure that no jobs are selected (click in white part of jobs view if necessary)
	- $\rightarrow$  Double-click on the left edge of an editor window
	- $\rightarrow$  Note that if a job is selected, the breakpoint will apply to the current set

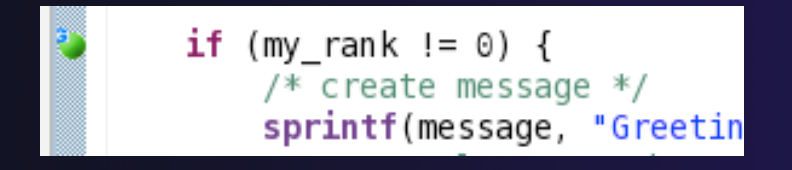

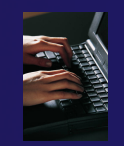

### Exercise

- 1. Select the "worker" process set
- 2. Create a breakpoint by double-clicking on right hand bar at line 88 (worker function)
- 3. Hover over breakpoint to see properties
- 4. Switch to "root" process set
- 5. Observer breakpoint color changes to blue
- 6. Resume all processes
- 7. Observe "worker" processes at breakpoint, and process 0 still running (green icon)
- 8. Switch to "worker" process set
- 9. Step "worker" processes over worker() function
- 10. Observe output from program

### Terminating A Debug Session

- ª Click on the **Terminate** icon in the **Parallel Debug view** to terminate all processes in the active set
- ª Make sure the **Root** set is active if you want to terminate all processes

You can also use the terminate icon in the **Debug** view to terminate the currently selected process

**Parallel Debugging**   $D = 32$ 

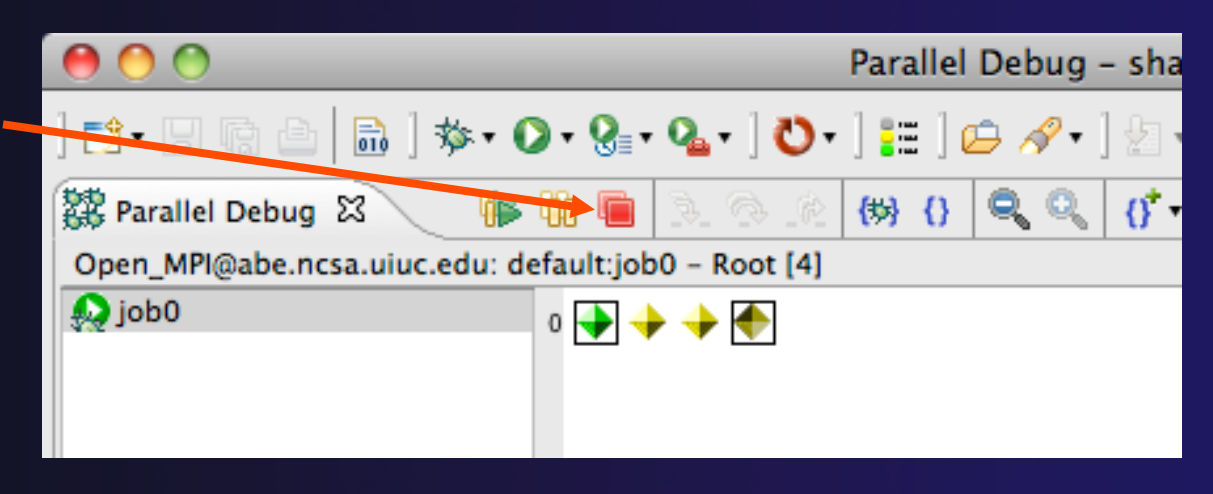

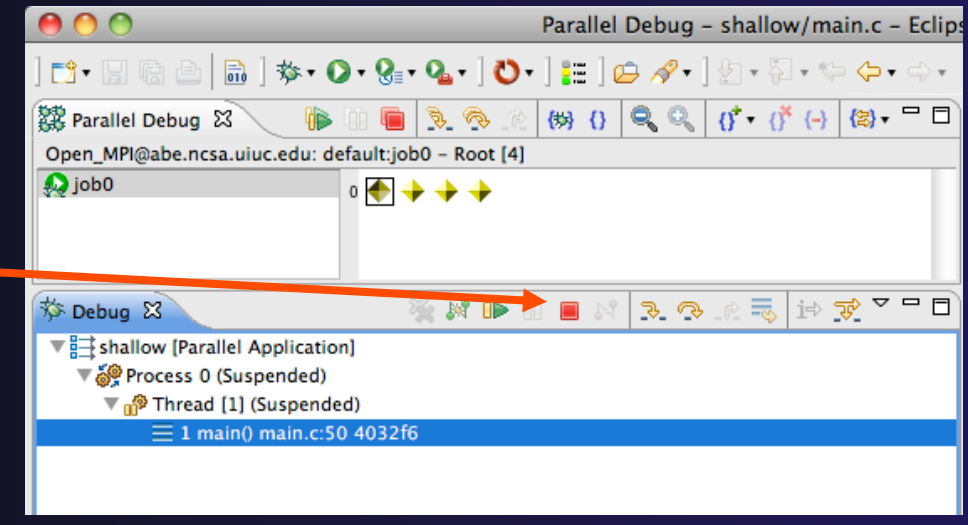

### Cancelling The Job

- Interactive jobs will continue until the reservation time has expired
- $\rightarrow$  You can cancel the job once the debug session is finished
- ª Locate the job in the **Active Jobs** view
	- $\div$  Use the view menu to filter for only your jobs if there are too many
- Right click on the job and select **Cancel Job**

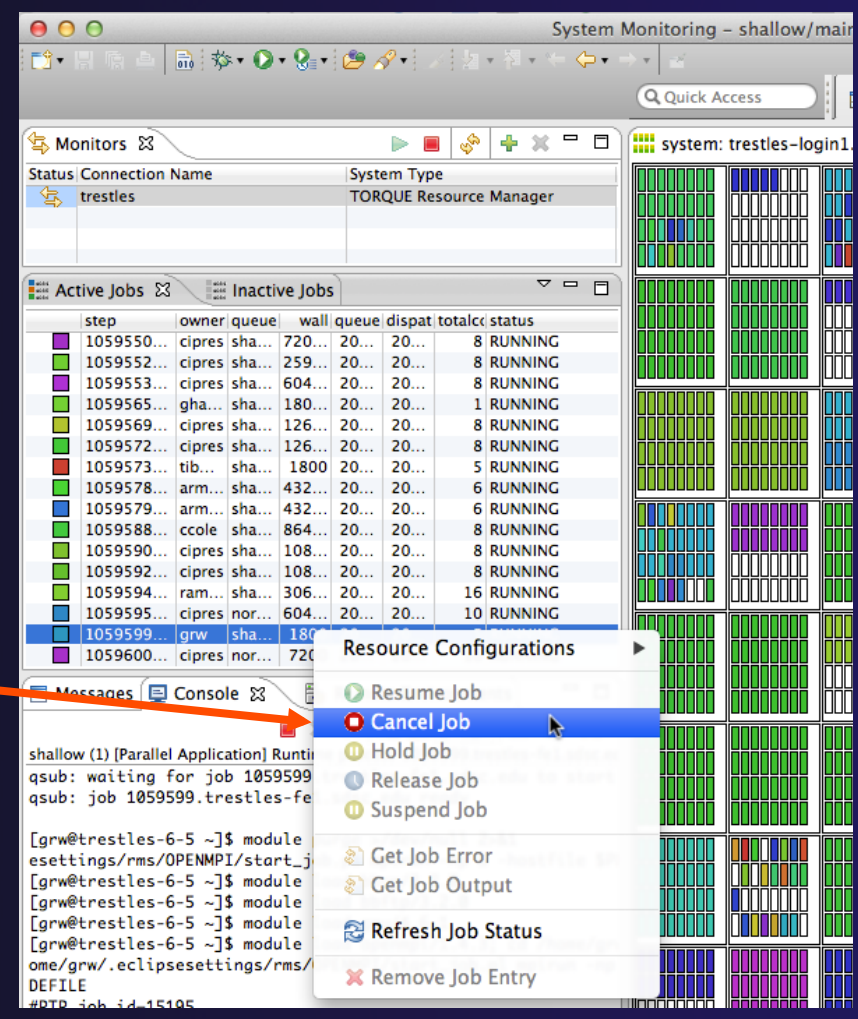

#### Parallel Debugging **Parallel Debug-33**

### Exercise

- 1. Switch to the "root" set
- 2. Terminate all processes
- 3. Switch to the System Monitoring perspective
- 4. Right-click on your running job and select **Cancel**

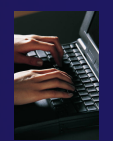

### Optional Exercise

- 1. Launch another debug job
- 2. Create a breakpoint at line 71 in main.c
- 3. Resume all processes
- 4. Select the Variables view tab if not already selected
- 5. Observe value of the "tid" variable
- 6. Register one of the worker processes
- 7. Select stack frame of worker process in Debug view
- 8. Observe value of the "tid" variable matches worker process
- 9. Switch to the breakpoints view, change grouping
- 10. Terminate all processes
- 11.Switch to the System Monitoring perspective and cancel the job

Parallel Debugging **Parallel Debug-35**